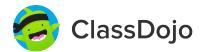

# **3 steps to set up student accounts**

#### In class:

#### 1. Print it

Print Student Login Poster (next page).

### 2. Pin it

Pin your Student Login Poster to a classroom wall, or one to each wall! Tip: Pin poster low enough for students to reach.

### 3. Scan it

From the app or classdojo.com, scan the QR code from the Student Login Poster. Students may need to log out of existing accounts.

#### At home:

To set up student accounts at home, parents will need to create an account. Once created, they'll be prompted to set up their child's account.

Once students create accounts they'll be able to add to their portfolio, view feedback, and customize their monster!

Page 1 of 2

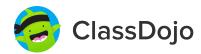

## **Student Login Poster**

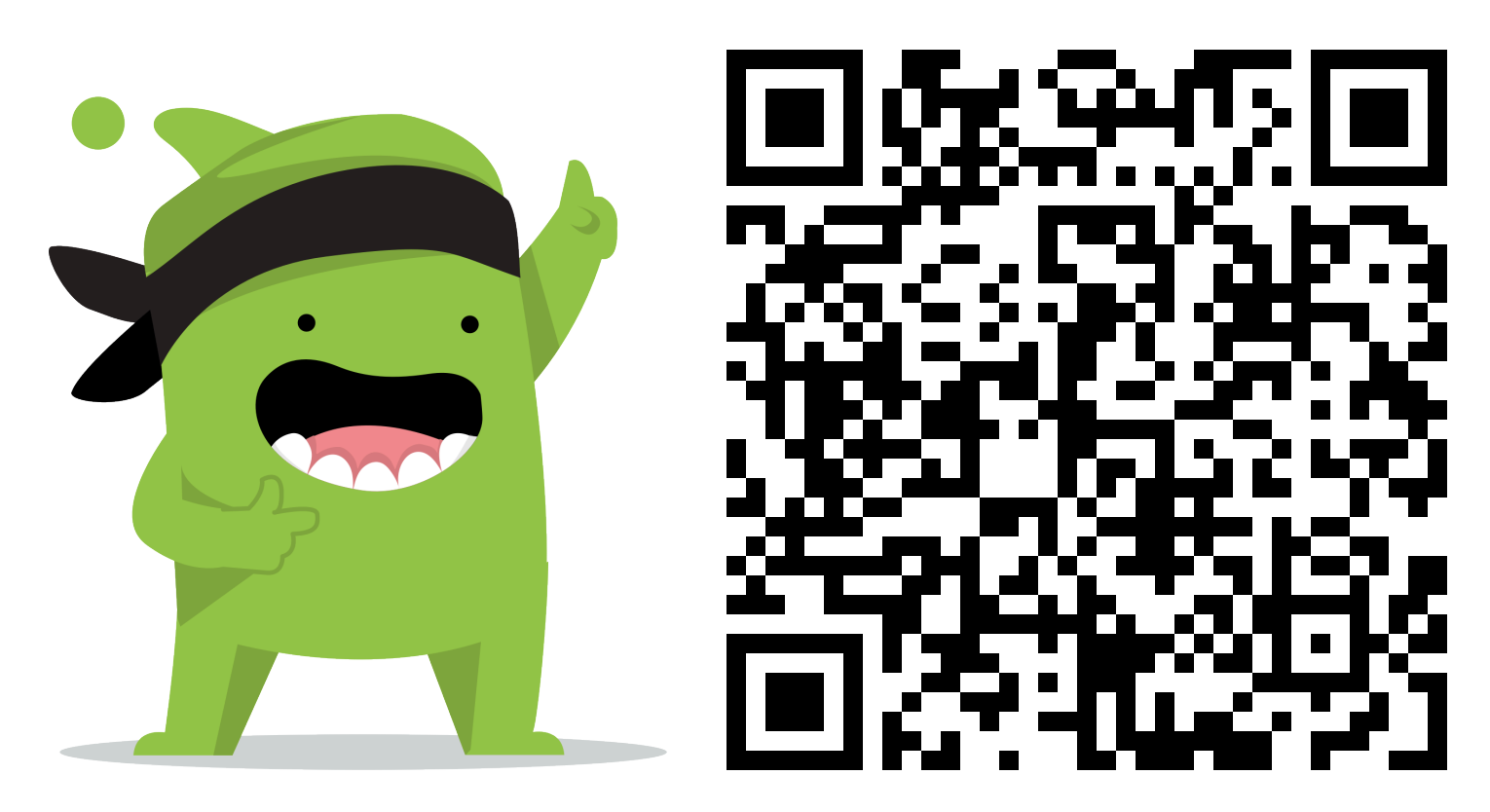

#### **Student instructions:**

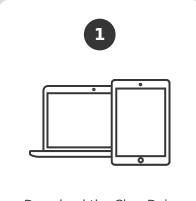

Download the ClassDojo app, or go to www.classdojo.com from a computer.

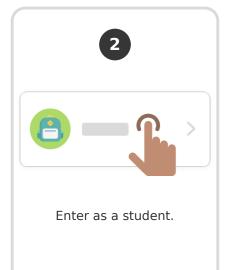

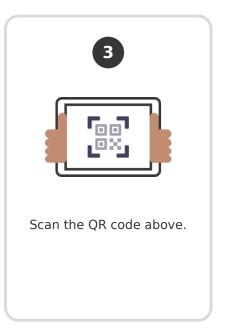